## **Capturer une partie d'une vidéo**

Sélectionnez la partie souhaitée de la vidéo et enregistrez-la en tant que nouveau fichier vidéo.

*1* Sélectionnez le mode de lecture.

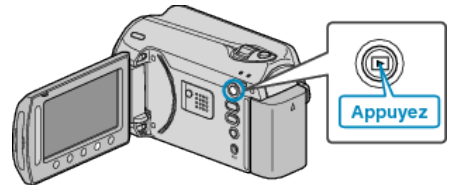

*2* Sélectionnez le mode vidéo.

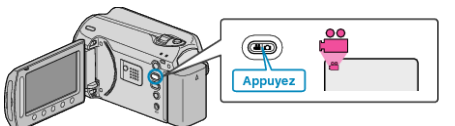

3 Appuyez sur spour afficher le menu.

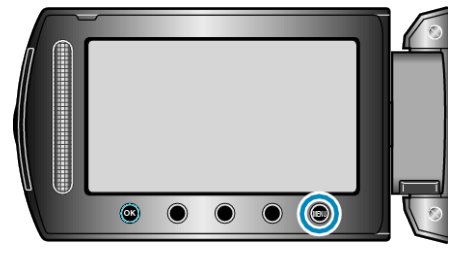

4 Sélectionnez "MODIFIER" et appuyez sur  $\circledast$ .

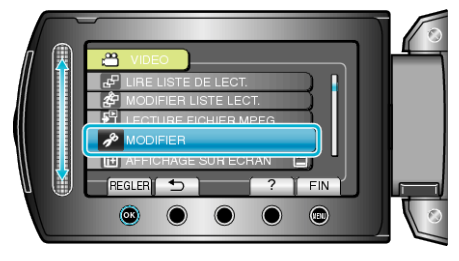

5 Sélectionnez "AJUSTER" et appuyez sur  $\otimes$ .

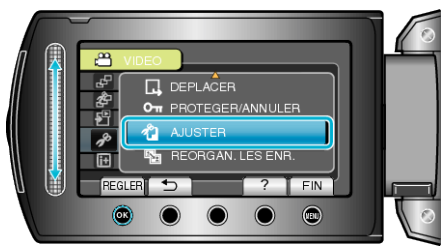

6 Sélectionnez la vidéo souhaitée puis appuyez sur  $\otimes$ .

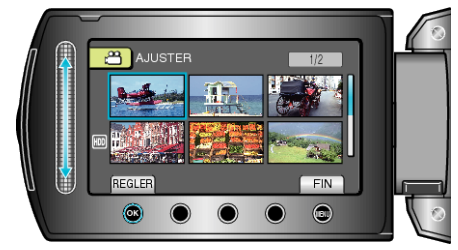

● La lecture de la vidéo sélectionnée démarre.

## **Éditer**

7 Appuyez sur <sup>®</sup> pour interrompre la lecture, puis appuyez sur RÉGLER pour définir le point de départ.

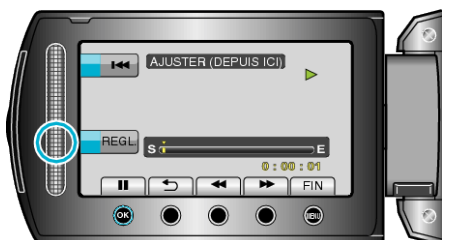

- $\bullet$  Appuyez sur  $\circledast$  pour reprendre la lecture.
- 8 Appuyez sur <sup>®</sup> pour interrompre la lecture, puis appuyez sur RÉGLER pour définir le point d'arrêt de la copie.

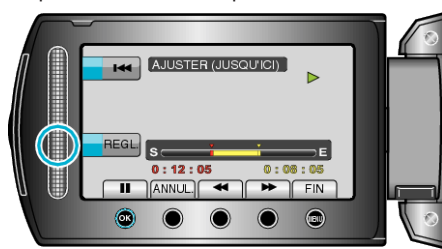

- Appuyez sur ANNUL. pour réinitialiser le point de départ.
- 9 Sélectionnez "SAISIR FICH. AJUSTE" et appuyez sur <sup>®</sup>.

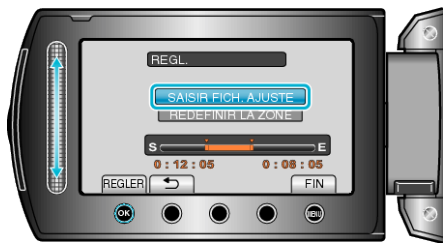

## 10 Sélectionnez "OUI" et appuyez sur  $\otimes$ .

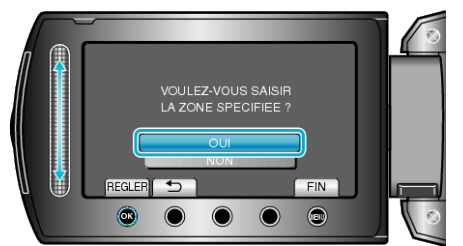

- Une fois la copie terminée, appuyez sur ®.
- Le fichier copié est alors ajouté à l'écran d'index.
- Appuyez sur m pour quitter l'écran.
- **REMARQUE:**
- En fonction de la norme MPEG-2, les vidéos sont divisées en unités de 0,5 seconde approximativement.

A ce titre, il se peut que le point de division ne soit pas précis.